#### **PANTALLA DE PAGO**

Tanto si accedes por WEB o por código QR llegarás a la pantalla de pago, donde deberás introducir los datos de la tarjeta de crédito para proceder al mismo.

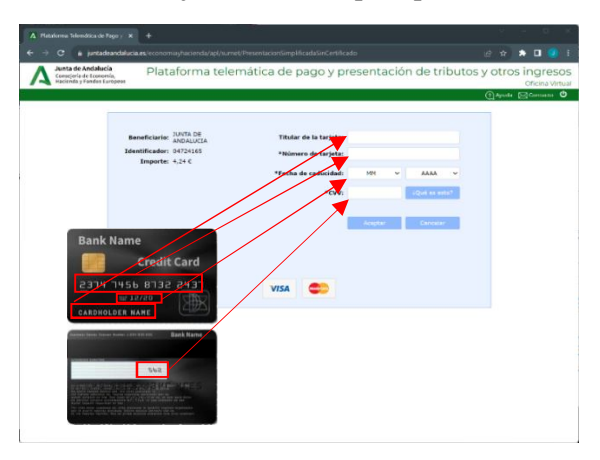

#### **PRESENTACION DE JUSTIFICANTE**

Una vez realizado el pago aparecerá una página donde podrá descargarse el justificante de dicho pago. Este justificante debe ser entregado en el distrito o bien enviado por correo electrónico a: servicio.farmacia.asev.sspa@juntadeandalucia.es

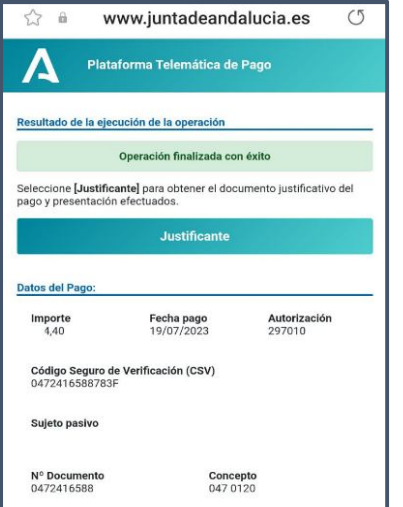

También puede entregarlo en su centro de salud.

En el caso del pago por entidad bancaria, la misma sellará el modelo 047 como justificante una vez realizado el pago.

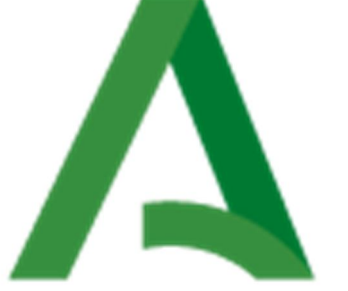

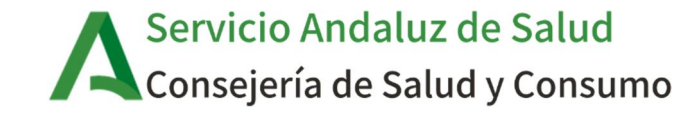

# **MEDICAMENTOS EN SITUACIONES ESPECIALES (MEDICACIÓN EXTRANJERA)**

# **PROCEDIMIENTO DE PAGO**

**UGC FARMACIA ATENCIÓN PRIMARIA Distrito A.P. Sevilla**

#### **PROCEDIMIENTO PARA EL PAGO.**

La aportación de los medicamentos extranjeros se abona mediante el pago de unas tasas a la Junta de Andalucía. Para ello tendrá que utilizar el modelo 047 de la Junta de Andalucía, el cual podemos enviarle, una vez autorizada su medicación, por correo electrónico, o, recogerlo en su centro de salud, en formato papel. Los pasos a seguir son:

- a) Recepción del modelo 047
- b) Pago de las tasas:
	- En entidad bancaria
	- Mediante código QR
	- A través de la página web
- c) Presentación justificante

### **PAGO EN ENTIDAD BANCARIA**

Puede acudir a cualquier entidad reconocida como entidad colaboradora por la Junta de Andalucía tal y como se indica en el modelo 047. Estas entidades son BBVA, CaixaBank, Unicaja, Caja Rural de Granada y Cajamar.

En las proximidades del Distrito Sanitario Sevilla usted podrá encontrar la siguiente entidad:

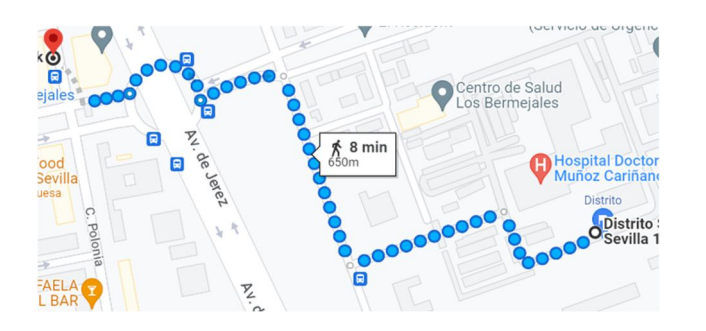

CaixaBank, Av. del Reino Unido, edificio Indotorre, Local 1, 41012 Sevilla.

## **PAGO MEDIANTE CODIGO QR**

En el modelo 047 encontrará un código QR que debe escanear con la cámara de fotos de su dispositivo móvil o mediante un lector QR.

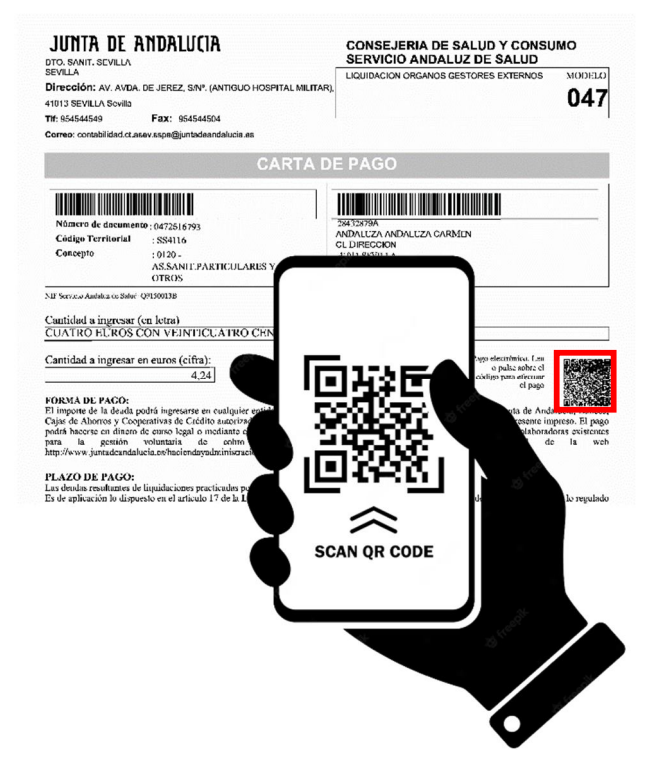

En unos segundos aparecerá un enlace a una página web que le llevará a una pantalla de pago.

Si por cualquier motivo no puede completar el pago telemático, la aplicación quedará bloqueada durante 20 minutos, por lo que no podrá realizar un nuevo intento hasta transcurrido ese tiempo.

#### **PAGO A TRAVES DE PAGINA WEB**

Busque en Google "Plataforma telemática de pago y presentación de tributos"

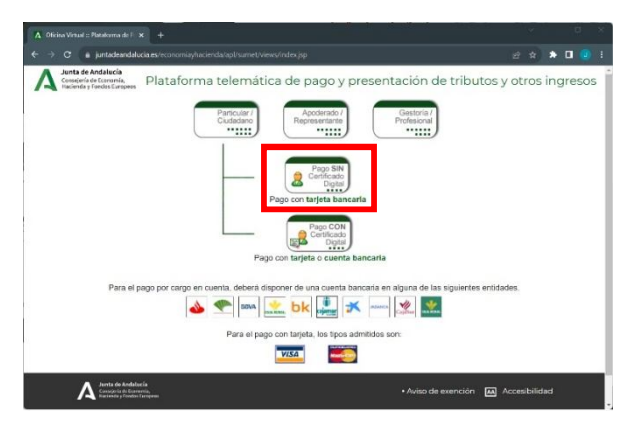

Una vez en la plataforma telemática, la forma más simple de pagar es mediante el **Pago SIN certificado digital y con tarjeta bancaria**

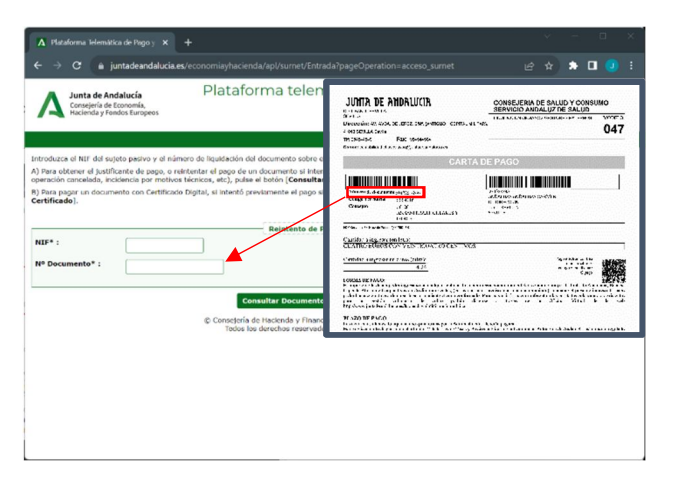

Una vez introducidos los datos, se accederá a la pantalla de pago.